# 螺旋槳顯示裝置藝術

朝陽科技大學 資訊與通訊系

張家濟 陳永超、黃江濤、洪朝群、陳延平、沈蘇皓 姚宗宇 朝陽科技大學 資訊與通訊系 ccchang@cyut.edu.tw 454961010@qq.com Jason123658@gmail.com

朝陽科技大學 資訊與通訊系

# 摘要

本裝置是通過利用 arduino 板子上的 IC——ATmega328p來控制LED亮燈,藉由馬達 來帶動裝置上的板子旋轉,將板上 LED 燈以視 覺暫留的方式顯示圖案,並能通過手機上的藍 芽連接裝置上的藍牙模組,使手機與裝置進行 通信,利用手機上安裝的 APP 對裝置進行顯示 時鐘、調節週期、手動繪圖、顯示文字、圖片 導入、圖像旋轉、圖片播放的功能。

關鍵詞:LED、旋轉、手機 app、視覺暫留、 arduino、無線傳輸

# **Abstract**

The application we designed is to show the temporarily-persistent vision of pictures with LED lights. The IC—ATmega328p on an Arduino board controls the lights' on and off while the motor controls the spinning of the board where the lights are placed. This application can be controlled by the app installed on the cellphone through the communication between the Bluetooth module we put in the application and the Bluetooth of the phone.

**Keywords**: LED 、 Rotation 、 Mobile app 、 Persistence of vision 、 Arduino 、 Wireless transmission.

# **1.**前言

我們所設計的裝置是通過利用 Arduino 板 子上的 IC——ATmega328p 來控制 LED 亮燈, 藉由馬達來帶動裝置上的板子旋轉,將板上 LED 燈以視覺暫留的方式顯示圖案,並能通過 手機上的藍芽模組,使手機 與裝置進行通信,利用手機上安裝的 APP 對裝 置進行操作。

# **2.** 系統架構

該系統利用手機上的 APP——Propeller display art通過藍牙通信向ATmega328p發送指 令,讓 ATmega328p 來控制 74HC164,從而對 板子上的 LED 燈進行控制,Propeller display art 具有顯示時鐘、配置藍芽、調節週期、手動繪 圖、顯示文字、圖片導入、螢幕旋轉、圖片播 放八種功能,手機 APP 使得用戶與板子能夠交 互,控制板子上的顯示效果。

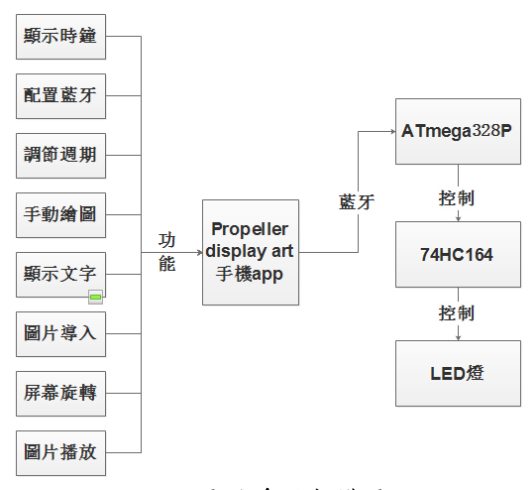

圖 1.系統架構圖

# **2.1** 硬體設備

# **2.1.1 DC 12V** 馬達

用於帶動板子旋轉。電壓為 12V,電流為 250mA ,轉速 6800rpm ,如圖 2 所示。

# **2.1.2 Arduino HC-05** 藍芽模組

主要是作為一個中間的傳輸媒介來應用 的,來用於手機端與板子的資訊交會,如圖 3 所示。

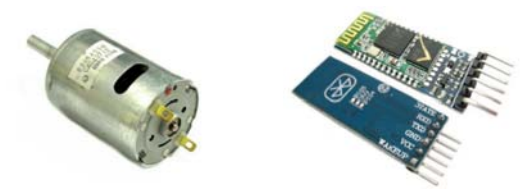

<sup>圖</sup> 2 DC 12V 馬達 <sup>圖</sup> 3 Arduino HC-05 藍芽模組

# **2.1.3 74HC164**

74HC164 是 8 位移位暫存器,當其中一個 (或二個)選通訊串列輸入端的低電平禁止進 入新數據,並把第一個觸發器在下一個時鐘脈 衝來後復位到低電平時,門控串列輸入端(A 和 B)可完全控制輸入數據。一個高電平輸入 後就使另一個輸入端賦能,這個輸入就決定了 第一個觸發器狀態,如圖4所示。

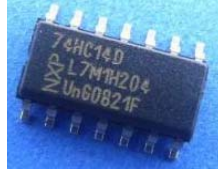

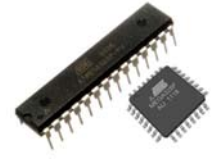

圖 4 74HC164 圖 5 ATmega328P

# **2.1.4 ATmega328P**

ATmega328P 是一款高性能、低功耗的 AVR(R)8 位微處理器,先進的 RISC 體系結 構,集成了 32KB ISP 閃存,1024B EEPROM, 2KB 的 SRAM, 23 個通用 I/ O 線, 32 個工作 通用寄存器,三種靈活的定時器與計數器比較 模式,內部和外部中斷,可編程串列 USART, 面向字節的兩線序列介面,SPI 序列埠,一個 6 通道 10 位 A/ D 轉換器(8 路為 TQFP 和 QFN/ MLF 封裝),可編程看門狗定時器具有獨立片 內振蕩器,以及五種可以通過軟件選擇的省電 模式。該器件的工作電壓為 1.8-5.5V 之間。

# **2.2** 作業**/**支援軟體簡介

# **2.2.1 IAR Embedded Workbench**

IAR Embedded Workbench 是瑞典 IAR Systems 公司為微處理器開發的一個集成開發 環境,支援 ARM, AVR, MSP430 等晶片內核 平台。

#### **2.2.2 Android Studio1.41**

Android Studio 是一個 Android 開發環 境,基於 IntelliJ IDEA. 類似 Eclipse ADT, Android Studio 提供了集成的 Android 開發 工具用於開發和調試。

# **2.3** 通訊網路**/**協定

該裝置使用的通訊協定是 Bluetooth 4.0, Bluetooth 4.0 是 2012 年藍芽版本,是 3.0 的升 級版本;較 3.0 版本更省電、成本低、3 毫秒 低延遲、超長有效連接距離、AES-128 加密等。

# **3.** 系統設計

# **3.1** 設計思路

這次的裝置設計基於 Arduino 板子的 IC Atmage328p 來做的。並且使用 IC 的 PB1, PB2, PB4, PD3, PD5和 PD6 腳位作為 I/O。 其中 PB4,PD3 和 PD6 分別鏈接 3 個 74HC164

的 clock 腳位,而 PB2, PB1 和 PD5 分別鏈接 74HC164 的 data 腳位,從而來對 74HC164 進 行控制。

我們在編寫的過程中使用了定時器中 斷,定時器就像一個水桶,當它啟動的時候就 像往水桶裡加水,在這個過程中我們就要來判 斷這個水桶滿了沒有,溢出的同時做出下一步 的判斷。在裝置中我們使用了定時器2中斷, 定時器可以讓我們在週期的把握上有個一個 準確的判斷,我們可以給它一個靈活的上限值 讓我們的代碼有一個更精確的處理結果,使得 我們的顯示和馬達的週期有著相對穩定結構。

# **3.2** 供電設計

# **3.2.1** 培林供電

由於顯示裝置在一個旋轉的平面上,如果 正常的用線接正負的話,馬達旋轉時,會導致 電線與馬達的主軸會纏繞在一起,對電線造成 磨損,也會使馬達停止旋轉,無法達到穩定供 電的效果,也無法正常運轉。

本設計提供一種基於培林之旋轉供電裝 置,包括有馬達、培林、絕緣墊片、電線及橡 膠管所組成,以馬達的轉軸作為正極,在馬達 的轉軸上固定橡膠管,以起到絕緣的效果,然 後在橡膠管上固定一個培林,並從培林內圈連 接一條電線做為馬達轉軸上部的旋轉物的負 極,讓它接負極, 當馬達的轉軸旋轉時與之 相連接的培林內端隨之運動,外端保持靜止並 用電線或導體與外部電源的負極相連接,使得 當馬達高速旋轉時固定在培林內圈的電線與 旋轉物保持相對靜止,能夠給轉軸上方的旋轉 物進行穩定供電的裝置。

本設計所提供的供電裝置,利用培林內圈 轉動時,外圈會與之保持相對靜止的特點,使 得在高速旋轉的情況下電線不會纏繞在主軸 上因此可達對旋轉物進行穩定供電的作用。 請參閱圖 6 供電構造圖,本創作係提供一種 基於培林之旋轉供電裝置,該裝置包括有一馬 達,該馬達主軸上固定一培林,培林的上部與 下部分別固定一絕緣墊片和絕緣體,從培林的 內圈向外連接一根電線,作為負極,在培林的 外圈焊上鐵片並打一個孔,通過一根螺絲固定 一根電線,作為負極,將螺絲固定於鐵片的孔 上。

#### **3.2.2** 穩定裝置

在完成圖6裝置的時候我們發現在放上IC 之後即使設置了常亮也會出現下圖這樣的斷 點,並且之後在改變了程式之後我們發現燈在 板子不轉的時候可以按照我們寫的程式運 行,但是轉起來之後只能一直亮燈。我們推斷 是在旋轉的時候會有供電的斷線,導致 IC 一 直 reset。

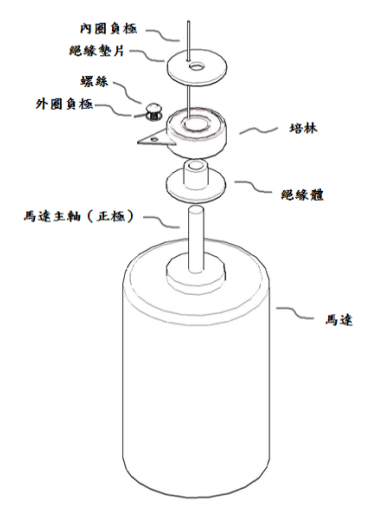

# 圖 6. 供電構造

所以我們為了不讓 IC 一直 reset, 在板子 上加了一個容量較大電容(圖 7),讓板子可以 在瞬間斷電的時候有個電容可以進行緩衝,解 決了會有斷點的問題,如圖 8。

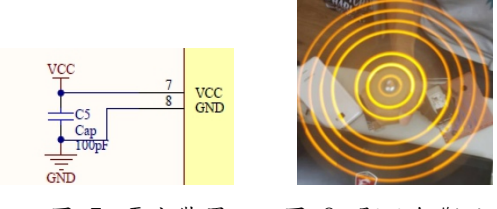

圖 7. 電容裝置 圖 8. 顯示無斷點

# **3.3** 電源

因為 328p 的工作電壓為 1.8V-5.5V, 耐壓 可達 7V,直流馬達的工作電壓為 6V-12V,所 以為了保證 328p 不被高電壓損毀,並且保證 馬達有一個足夠的轉速,所以我們使用了 6V 的適配器來讓我們的裝置正常運轉。如圖 9 所 示。

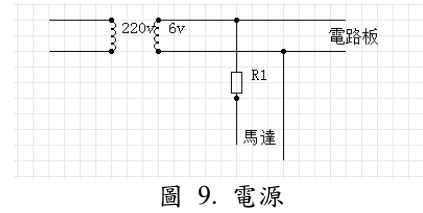

# **3.4** 藍芽模組

這裡使用的藍芽模組如圖 10 主要是作為一個 中間的傳輸媒介來應用的,來用於手機端與板 子的資訊交會。藍芽的 TXD 腳發出資訊給 ATmage328p 的 RXD,由這種方法來完成手機 對板子的控制。資訊的處理我們是用 Usart 中 斷來實現的,使得手機可以進行模式的選擇和 模式功能的具體實現。

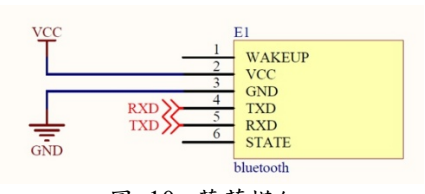

# 圖 10. 藍芽模組

# **3.5** 燈的控制部分

我們這裡選用的是 SN74HC164 來對燈進 行控制,讓 8 位燈按照我們的設計經行亮燈。 SN74HC164 是 8 位移位暫存器,當其中一個 (或二個)選通串列輸入端的低電平禁止進入 新數據,並把第一個觸發器在下一個時鐘脈衝 來後複位到低電平時,門控串列輸入端(A 和 B) 可完全控制輸入數據。一個高電平輸入後 就使另一個輸入端賦能,這個輸入就決定了第 一個觸發器狀態。雖然不管時鐘處於高電平或 低電平時,串列輸入端的數據都可以被改變, 但只有滿足建立條件的資訊才能被輸入。時鐘 控制發生在時鐘輸入由低電平高電平的躍變 上。

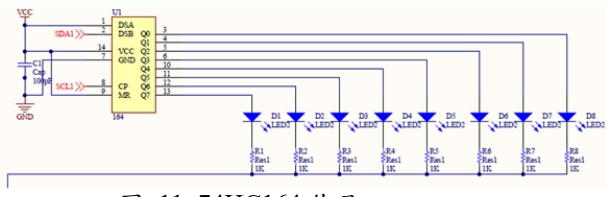

圖 11. 74HC164 佈局

# **3.6** 去尾燈

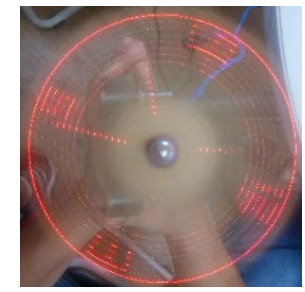

圖 12. 尾燈現象

會出現圖 12 的情況是因為在燈的輸出控制 方面我們使用了 74HC164 來控制 8 個燈,所以 按照正常的接法來說, 燈要直接接地, 那麼 74HC164 的工作按照正常的時序運作,如圖 10 時序圖所示每個燈按照正常的推位開始亮。所 有當按照這種做法來運行的時候,只亮起最後 一盞燈時,74HC164 會正常按照時序推位,當 推到第八個燈讓它亮起來的時候前面的燈就 會出現殘影。在繪製一條線的時候會按照時序 圖的樣子是一個三角的殘影。

為瞭解決殘影的問題,我們把圖 13 中的燈的 負極一段的線接到了 PB0,也就是 Atmage328p 的 14 腳上。然後對其進行控制,在 74HC164 進行推位工作的時候不讓回路完全流通,也就 是在推位的過程中不使燈亮起來。當推位完成 的時候再讓回路完成使得燈亮起來,這樣可以 做到在推位中前面的燈有推位但是不顯示從 而也就去掉了在前面顯示的殘影。

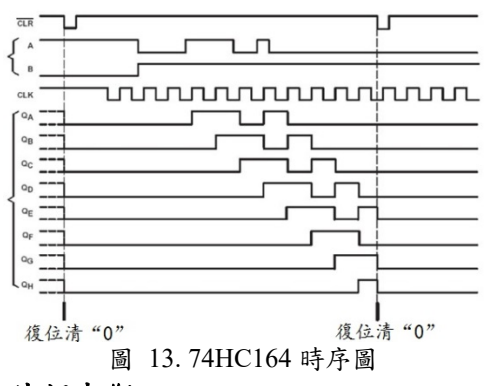

**3.7** 外部中斷

作為一個顯示裝置要做到的就是有一個 穩定的不動的顯示區域,並在區域內使得顯示 出來的圖像或者文字保持穩定不動。但是裝置 的動力源是馬達,馬達的週期不能和我們的時 鐘週期相匹配,導致了我們的圖像會在裝置上 移動,而不是穩定在一個地方。在這個情況下 不能靠 IC 本身來控制圖形的位置,所以我們 增加了圖 11 的裝置來實現外部中斷。在增加 了圖 14 裝置的同時使得板子在轉到位置並接 觸的時候 IC 會收到一個電信號,在這個電信 號的作用下可以讓數組的起始位置有一個相 對穩定的地方,從而使得現實的圖像穩定在裝 置上。

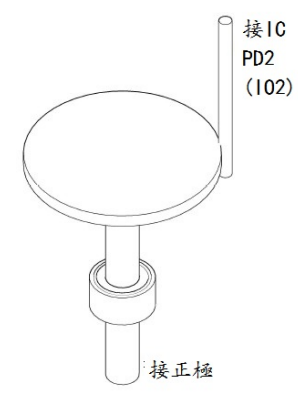

圖 14.外部中斷裝置

# **4.** 實作結果及操作方法

為了讓用戶能夠方便的使用該裝置,便想 在手機上設計一款軟件。於是我們就利用 android studio 設計了這款軟件,這款軟件通過 利用手機上的藍芽設備連接裝置上的藍芽模 組,藍芽配置完成後,便能通過顯示時鐘、調 節週期、手動繪圖、顯示文字、圖片導入、圖 像旋轉、圖片播放的八個功能與裝置進行互 動。

# **4.1** 主介面

如圖 12 所示,主介面包含有八個入口,在 使用之前,首先必須先打開設備的藍芽總開 關,才能進入藍芽配置,然後才能進行藍芽配 對,得到輸出流總 Output Stream,才能使用其 他 7 個功能,如果沒有進行配置藍芽,便彈出 toast 提示:請先配置藍芽,藍芽配置完成後, intent 跳轉到另一個頁面。

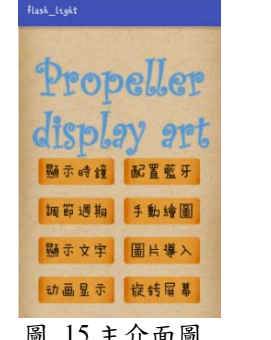

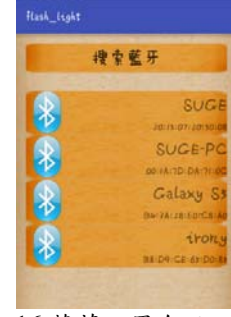

16.藍芽配置介面

#### **4.2** 配置藍芽

為了讓手機與裝置進行互動,就必須對藍 芽進行連接配置使之與設備上的藍牙模組進 行連接,從而使用其他的七種功能。

# ● 顯示藍芽歷史設備列表

通過從系統中得到藍芽適配器對象,獲取 歷史藍芽設備列表,方便讓常用設備進行直接 連接。

# 點擊搜索藍芽按鈕

向系統註冊藍芽發現廣播,註冊藍芽搜索 結束廣播,利用一個 Bluetooth Devices 數組去 存放所有的藍芽設備,並用 List View 呈現。

# ● 連接設備

先通過 List View 接收點觸得到 Bluetooth Devices 數組對應的藍芽設備,新建一個藍芽 連接網路對象,然後經由對象連接點觸得到的 藍芽設備,再通過這個對象得到 Output Stream, 並賦值給總 Output Stream,從而完成連接並彈 出 toast 提示完成連接。

#### **4.3** 顯示時鐘

讓裝置以即時時鐘的形式進行呈現,如圖 17 所示。

通過一個 Time 類實現 Runnable 介面,不 斷地刷新時間數據,由於線程無法刷新 UI,所 以通過消息佇列 handler 方式刷新 UI, 呈現時 鐘,因為藍芽通信協議中時鐘的模式碼是 0x04, 所以按鈕的功能為通過總 Output Stream 將  $0x04$  加秒分時的數值,放入同一個 byte 數組 a

#### 中併發出,介面如下圖 18。

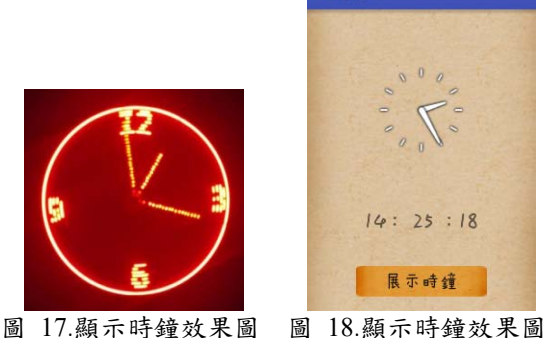

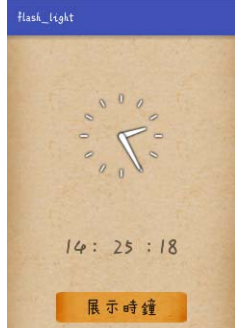

**4.4** 調節週期

在製作過程中,由於電路板在旋轉中的不 穩定性,會導致生成的圖像發生偏移,為了能 使它保持穩定,便需要通過對定時器週期進行 調節,從而對生成的圖像進行微調。

● 加:通過總 Output Stream 發出 0x02, 進 行週期加長。

● 減:通過總 Output Stream 發出 0x01,進 行週期減短。

# **4.5** 手動繪圖

讓用戶利用手指進行繪圖,將繪製完成的 圖保存下來並發送到裝置上,使圖像在裝置上 進行呈現。例如:手機繪製如圖 19 的圖案, 裝置上顯示為圖 21。

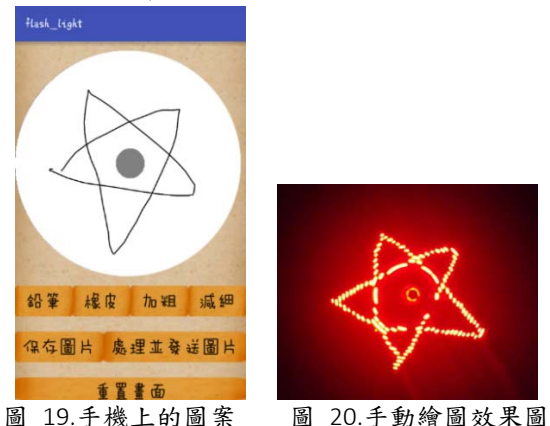

● 生成繪畫區域:將一張圖片進行壓縮並顯 示在螢幕上。

首先讀取圖片的長和寬,然後得到螢幕的 長和寬,再將圖片的長除以螢幕的長,圖片的 寬除以螢幕的寬進行比較,選擇大的值作為圖 像的壓縮比,接著通過 Bitmap Factory 壓縮圖 片並創建圖片副本,創建筆的對象和畫板的對 象,將壓縮後的圖片畫入副本中。

● 繪圖:給圖像設置一個 touch listener, listener 會給一個 event 對象,對象會回饋用戶 點觸或拖動的狀態,首先當用戶點觸時會記錄 下當前座標,該坐標稱為舊坐標,然後當用戶

拖動時再記錄下一個座標,該坐標稱為新坐 標,最後通過對兩個座標進行畫線將他們連接 起來,並把後新座標作為舊座標通過畫板對象 從而實現畫線功能。

● 鉛筆: 把畫筆設為黑色,寬度設為10。

● 橡皮擦:把書筆設為白色,寬度設為 20。

● 保存:創建一個 file 對象,利用 get Files Dir 獲取/data/data//files 目錄並將其設為存放路徑, 得到一個 Output Stream, 把圖像副本輸出到本 地檔中,方便用戶將其導出。

● 處理並發送:通過圖像副本得到一個"圖 像寬度 x 圖像高度"的圖元點數組,處理後放 入一個取點數組,該數組是圖片上的圖像轉換 成圖元矩陣之後的數組,在新數組前加一個模 式碼 0x03,該模式碼是藍芽用於傳單張圖片時 所使用的標識碼。

● 重置畫面:將原圖刪除,並把打開新圖。 **4.6** 顯示文字

利用手機輸入法輸入文字,並將文字以圖 片的形式發送到裝置上,從而讓其顯示文字。 例如:輸入"朝陽科技大學",裝置上顯示的 效果如圖 21 所示。

tlash Light

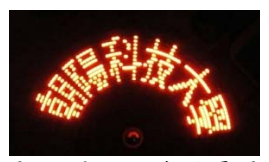

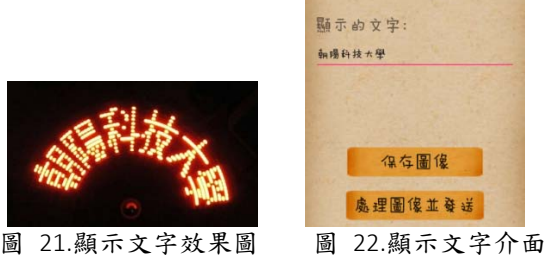

獲取文字:

通過 text view 獲取輸入的文字。

#### ● 以圖片的形式存放文字:

通過讀取程式目錄下的 180\*24 的圖片創 建副本,通過畫板對象從而實現寫文字功能。

#### ● 保存:

創建一個 file 對象,利用 get Files Dir 獲取 /data/data//files 目錄並將其設為存放路徑,得到 一個 Output Stream,把圖像副本輸出到本地檔 中,方便用戶將其導出。

# 處理並發送:

通過圖像副本得到一個"圖像寬度 x 圖像 高度"的圖元點數組,處理後放入一個取點數 組,該數組是圖片上的圖像轉換成圖元矩陣之 後的數組,在新數組前加一個模式碼 0x03,該 模式碼是藍芽用於傳單張圖片時所使用的標 識碼。

# **4.7** 圖片導入

將本地 file 檔案夾裡的圖片通過清單方式展示 給用戶,並將用戶所選的圖片通過裝置呈現出 來。

得到本地的 file 檔案夾的對象,通過這個對象 獲取檔目錄,篩選目錄中以.png、.jpg 和.gif 副 檔名的文件並放入列表通過 list view 呈現, 並 為 list view 設定 On Item Click Listener, 通過 listener 得到用戶點擊的 item 對應的檔,進行 數據處理,得到一個 byte 數組,並在數組前加 一個模式碼 0x03,該模式碼是藍芽系統用於傳 單張圖片時所使用的標識碼。通過總 Output Stream 輸出。

# **4.8** 圖片播放

將事先保存在本地 file 檔案夾裡的圖片, 以幻燈片的形式在裝置上進行連續的播放。

通過本地保存的圖像副本得到一個"圖 像寬度 x 圖像高度"的圖元點數組,處理後放 入一個取點數組,該數組是圖片上的圖像轉換 成圖元矩陣之後的數組,在新數組前加一個模 式碼 0x03,該模式碼是藍芽用於傳單張圖片時 所使用的標識碼。設定一個時間間隔,在該間 隔結束時向該裝置發送圖片,以實現圖片播放 的功能。介面如圖 23 所示。

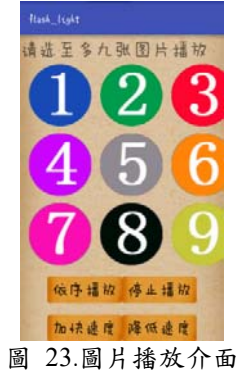

# **4.9** 螢幕旋轉

讓裝置顯示的畫面能夠進行逆時針旋 轉、順時針旋轉、停止旋轉的操作。

● 順時針旋轉:通過總 Output Stream 發出 0x05,使畫面順時針旋轉。

● 逆時針旋轉: 通過總 Output Stream 發出 0x06,使畫面逆時針旋轉。

● 停止: 通過總 Output Stream 發出 0x07, 使畫面停止旋轉。

# **5.** 結論

通過不斷地努力,該裝置基本完成了具有 顯示時鐘、配置藍芽、調節週期、手動繪圖、 顯示文字、圖片導入、螢幕旋轉、圖片播放這

八種功能,能夠作為一種裝飾藝術在生活中投 入使用,在生活中,可以顯示時鐘、文字、圖 案來提示和告知用戶,為人們的生活提供便 利。

在製作過程中,也遇到了許多的問題,例如: 如何給板子進行供電、如何給圖像進行定點等 等。通過思考裝置的組成、調試程式、網上查 資料、詢問老師的方式自主的解決了許多問 題,最終完成了該裝置。雖然如此,但該裝置 也還存在著一些不足之處,還有到我們在以後 的生活中進一步學習與提高。

通過本次實作,我們提升了自己實作的能 力,理解到團隊合作分工的重要性,學習到許 多解決問題的方法,對今後的在工作中會有很 大的幫助。

# 參考文獻

- [1]Atmel-8271-8-bit-AVR-Microcontroller-ATm ega48A-48PA-88A-88PA-168A-168PA-328-3 28P datasheet, Atmel Corporation October ,2014
- [2]74HC164 datasheet , NXP Semiconductors ,JUNE, 2013